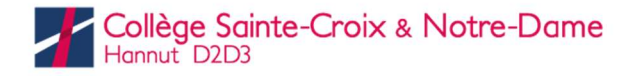

## Les sandwichs

## 1. Charger la carte repas

- Par virement bancaire sur le compte BE20 7320 1972 0656
- Communication structurée : dans IT.School, cliquer sur « Recharger » à côté de « Carte repas », choisir « Virement bancaire »  $\rightarrow$  la communication structurée associée à l'élève s'affiche.

## 2. Commander le sandwich

- Dans IT. School, cliquer sur « Réservation de repas »
- Choisir le jour et le sandwich (variété, petit -2€- ou grand -3€-, avec ou sans crudités)

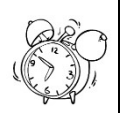

Les commandes sont possibles à l'avance et jusqu'à 9h30 le jour même. Après 9h30, il n'est plus possible de commander pour midi.

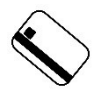

Le prix du sandwich est débité de la carte repas au moment de la commande : la carte doit donc disposer d'un solde suffisant avant de passer commande.

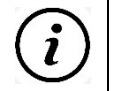

On ne peut réserver qu'un produit par jour. Il n'est donc pas possible de réserver deux sandwichs au nom d'un seul élève.

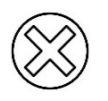

Pour **annuler une commande** : dans IT.School, cliquer sur « Réservation de repas », choisir le jour, le sandwich, et *confirmer l'annulation*, au plus tard AVANT 9h30 le jour même !

## 3. Retirer le sandwich au comptoir

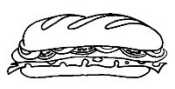

- Entre 11h55 et 12h30 dans le couloir du rez-de-chaussée de l'aile C)
- En se munissant de sa carte repas ! (indispensable pour retirer son sandwich)

(SOUPE et FRITES : pas de réservation. Se munir de sa carte et se présenter aux comptoirs)